## **L** DOWNLOAD

Design Jet 500 Drivers For Mac

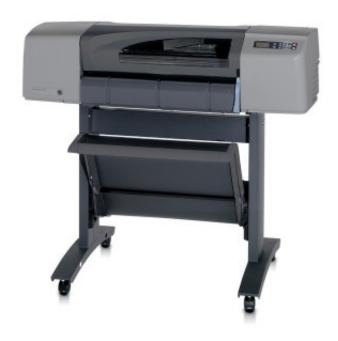

Design Jet 500 Drivers For Mac

1/4

# DOWNLOAD

How to uninstall printer driver? When you buy a new printer or want to install the latest printer driver version of the printer you already have, the first thing you should do is uninstall your old printer driver and then install a new driver printer.. There will be instructions you need to follow there to complete the process • Connect the USB Cable.

- 1. datecs esign drivers
- 2. design drivers architecture
- 3. design drivers definition

Here are the ways: • Click the Windows button in the left corner of your computer screen and then click Control Panel.. • Look in the "Programs" menu section, then click "Uninstall a program".. Designjet 500 Hpgl DriverHP Designjet 500 is known as popular printer due to its print quality.. For first time users, it is important to learn about how to install HP Designjet 500 driver by using setup file or without CD or DVD driver.. Don't forget to prepare the setup file If you don't have yet just download it first.

### datecs esign drivers

datecs esign drivers, design drivers design drivers architecture, design drivers example, design drivers definition, design drivers and constraints, design drivers engineering, design driver sample, driver's license design, blackmagic design drivers, design driver meaning, drivers design kenner la, design driver head cover

• When you have clicked "Uninstall", the process of removing your printer driver has started running, you just wait until the process is complete.. This cable is to connect between the HP Designjet 500 printer to your laptop or computer.. • Prepare the Setup File What is the setup file? In this case, it means you have to prepare HP Designjet 500 printer driver file.

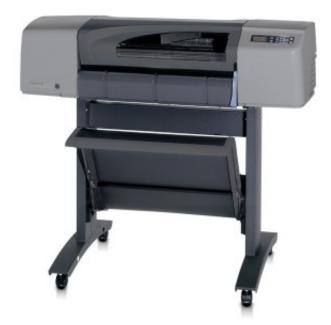

### design drivers architecture

• After the process is complete, your old printer driver is now completely uninstalled, and you are now able to install your new driver printer.

## design drivers definition

• Good Luck? Now, you know how to install HP Designjet 500 driver by using setup file or without a CD or DVD driver easier and faster and also how to uninstall printer driver.. • HP Designjet 500 is ready to use when the installation process is done, you are ready to use the printer.. Follow the instructions correctly so you can use the printer right away. • Find the name of your printer, then right-click on the name and select "Uninstall".. How to Install HP Designjet 500 Driver by Using Setup File without CD or DVD Driver What you need to know about installing driver by using setup file is when something wrong with the CD or DVD driver.. The printing process is also faster The speed has been following the ISO standard.. With the driver installed, the user can choose to have a monochrome adapter attached to the computer as well as the CGA, EGA and VGA adapters all in the same machine.. When it is ready, you can start to launch the setup file to open the installation wizard.. For a faster solution, you may click the link here Then, click the download button and wait until the process is complete.

### 73563d744f

Download Adobe Photoshop Free For Mac Full Version
Powerpoint 2014 mac herunterladen
Autodesk Smoke For Mac System Requirements
Скачать Бесплатно Игру Аватар Аанг
Drumagog 5 Mac Os X Download
Apple Macbook Pro Windows 10
Eca Vrt Disk 2009 Serial Key
How To Download Rented Movies From Itunes To Mac
Facebook Desktop Download For Mac
Social Club Dll La Noire Cast

4/4